# <span id="page-0-0"></span>**VsTestRunner Plugin**

```
Plugin Information
View VSTest Runner on the plugin site for more 
information.
```
This plugin allow you to execute test using [VsTest](http://msdn.microsoft.com/en-us/library/vstudio/ms182486.aspx) command line tool.

### **Description**

This plugin allow you to execute test using [VsTest](http://msdn.microsoft.com/en-us/library/vstudio/ms182486.aspx) command line tool. VSTest are test classes for .NET framework which are integrated into Visual Studio.

## **Configuration**

### System configuration

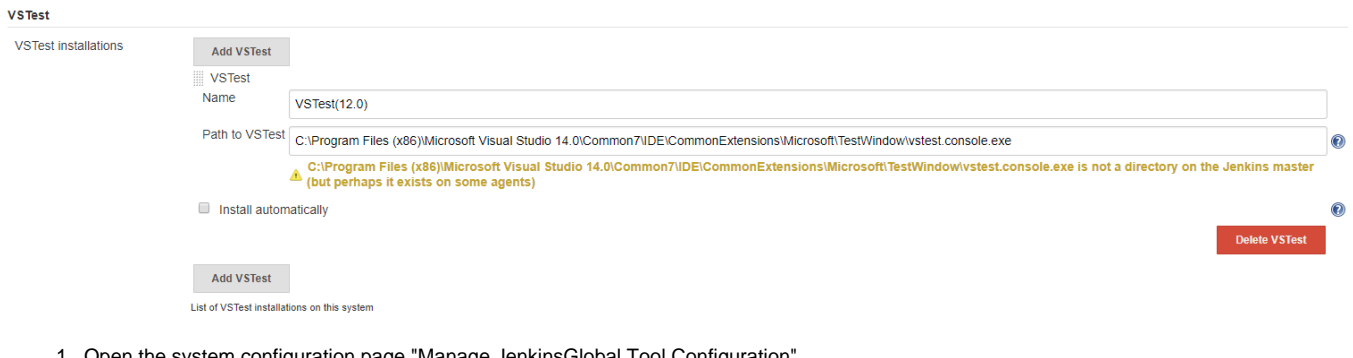

- 1. 2. Enter the path to the VsTest command line client, that should be used by Jenkins. system configuration page "Manage JenkinsGlobal Tool Configuration"
- The path location is as instance: C:\Program Files (x86)\Microsoft Visual Studio 14.0 \Common7\IDE\CommonExtensions\Microsoft\TestWindow\vstest.console.exe.

### Job configuration

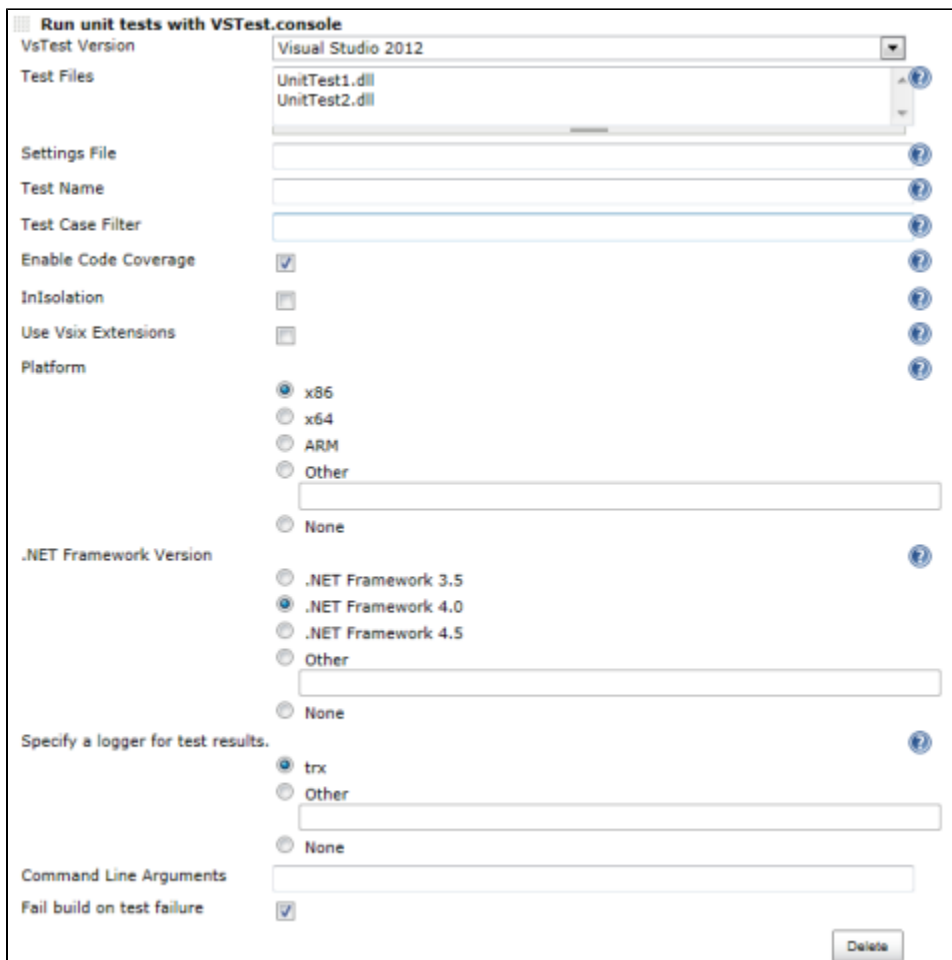

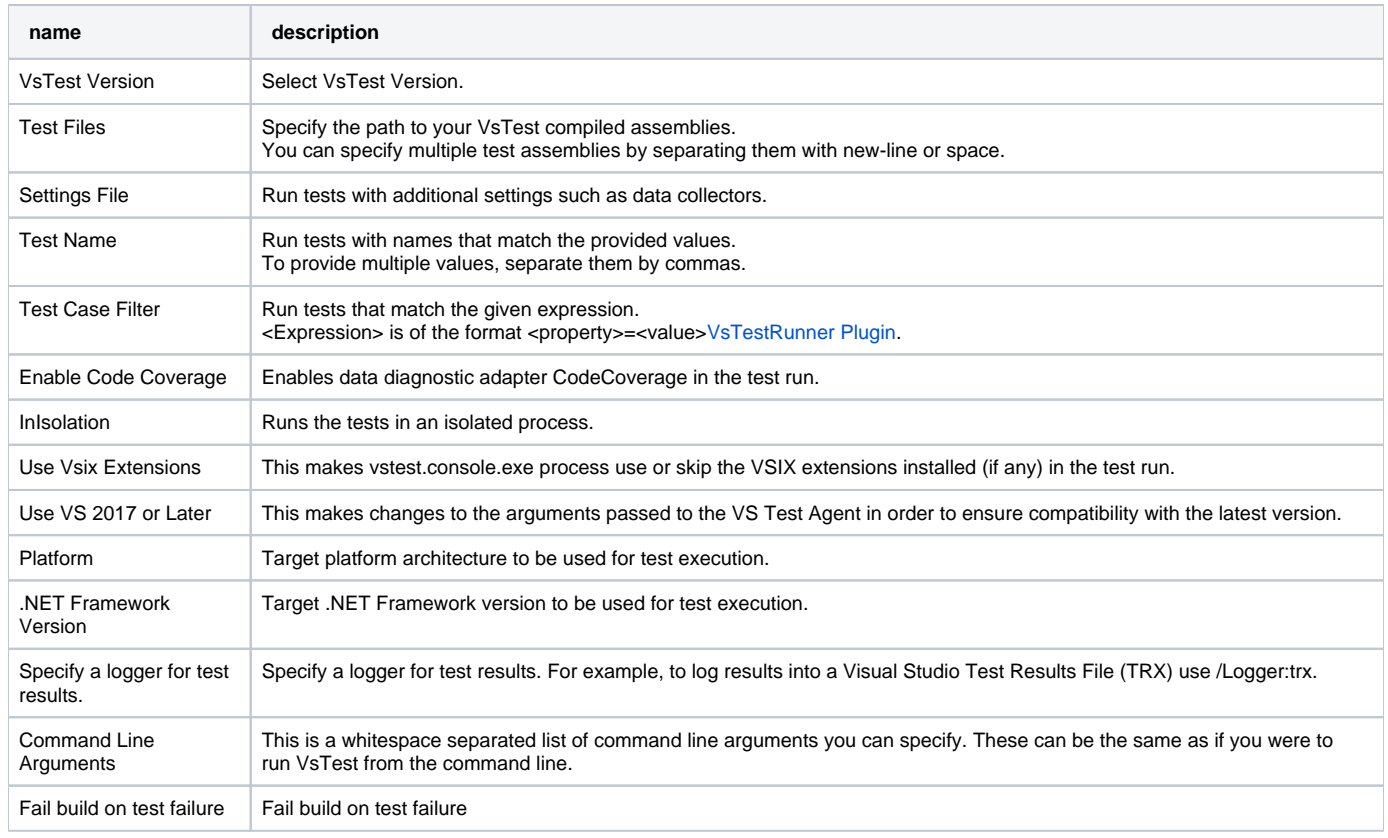

## Changelog

Version 1.0.5 (10/24/2017)

To be updated with description of changes and links to the resolved issues.

#### Version 1.0.4 (08/31/2014)

Make trx and coverage files paths available to further build steps in VSTestRunner plugin. ([JENKINS-22450\)](https://issues.jenkins-ci.org/browse/JENKINS-22450)([Pull Requests #2\)](https://github.com/jenkinsci/vstestrunner-plugin/pull/2)

#### Version 1.0.3 (10/21/2013)

Changed to extend BuildStepDescriptor. [\(Pull Requests #1](https://github.com/jenkinsci/vstestrunner-plugin/pull/1))

#### Version 1.0.2 (07/24/2013)

- Supports Jenkins variable.
	- I can be used in the following items.
		- Test Files
		- Settings File
		- Test Name Test Case Filter
		- Command Line Arguments
- I Fixed a bug that was not used by the "Command Line Arguments".

#### Version 1.0.1 (03/09/2013)

Mod default value.

- Plaform Field: None
- .NET Framework Version Field: None
- Specify a logger for test results. Field: trx

#### Version 1.0.0 (01/29/2013)

Initial release.